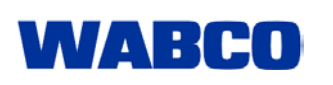

15. 08. 2005

## **New WABCO Diagnostic software for USB interfaces only?**

For a while, new WABCO diagnostic software in the download area has been labelled with a blue USB button (see figure on right). This symbol indicates that this software can be used on diagnostic computers which do not have a conventional COM interface, only the modern USB connection.

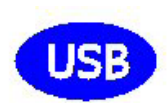

In this case, you also require the diagnostic interface 446 301 022 0 with USB connectionThe older version 446 301 021 0 can only exchange data with the computer via the COM interface.

We are frequently asked whether these new software updates continue to work with the COM interface and the older interface. This is the case. The COM interface is still supported.

A menu item for selecting the interface to be supported by the program is provided in all diagnostic software under the **Options** menu. Select the menu item **Serial interface**. Set COM or USB, depending on the connection on which the interface is located. You only need to make this setting once for each diagnostic program used – usually when you start the program for the first time after installation.

## **If the computer can't "find" the interface**

You must also give a connection number for COM interfaces. On a laptop this is often the number one, but it can also be a higher number for special interface cards (e.g. PC Card).

You do not need to enter such numbers for USB connections. Exception: You change the interface (each USB interface has its own identification) or you simultaneously use several interfaces.

If you want to check the link between the PC and interface, in the Windows Control Panel, please open the **Device Manager** under the **System** menu**, Hardware** tab. Search for entries for the **Universal Serial Bus** or the symbol shown on the right. Click on the small plus symbol next to it to view the connected devices. The diagnostic interface must be entered here. Ensure the interface is supplied with power via the vehicle.

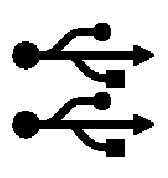

Note: The menu names may vary depending on the type of operating system.

## **Fast connection and disconnection doesn't help**

Today's operating systems (Windows 2000, XP) provide good support for USB device. You can connect and disconnect devices while the program is running and a short time later Windows automatically detects and uses the devices. However, you must be patient. Fast connection and disconnection of a USB device can really "confuse" Windows. It is better to check in the Device Manager whether the interface has been detected and in the options of the diagnostic program whether the USB interface has been selected. Perhaps another diagnostic program is open? The interface cannot service two programs at the same time.